# **BESTUREN EN AUTOMATISEREN**

**Eén van de modulen van het beroepsgerichte examenprogramma PIE heeft betrekking op besturen en automatiseren. We laten een paar voorbeelden zien hoe deze module kan worden geëxamineerd. Deze examenopdrachten zijn uitermate geschikt om ook buiten het beroepsgerichte onderwijs te gebruiken. Denk aan technische ontwerpopdrachten, programmeeropdrachten of werken met logische schakelingen (booleaanse logica) in de theoretische leerweg van het vmbo, of contextrijk en uitdagend techniekonderwijs op havo/vwo. De opdrachten laten zien dat 'echte ' techniek ook zonder technieklokaal mogelijk is.**

*Door Jankees Tanger, voorzitter sectie Techniek & Technologie*

#### **Het examenprogramma PIE in vogelvlucht**

Het examenprogramma van het profielvak PIE bestaat uit 4 modules:

- ontwerpen en maken
- bewerken en verbinden van materialen
- besturen en automatiseren
- installeren en monteren

Een profielvak wordt afgesloten met een centraal schriftelijk en paktisch examen (CSPE). Voor het examen bb en kb maakt elk van de modules ongeveer

voor 25% deel uit van dit examen. Het examenprogramma voor de gemengde leerweg bestaat uit de modulen *ontwerpen en maken* en *besturen en automatiseren,* die ieder ongeveer voor 50% deel uitmaken van het CSPE. In dit artikel laten we voorbeelden zien hoe de profielvak-module *besturen en automatiseren* kan -worden geëxamineerd in de drie leerwegen. Ook buiten het beroepsgerichte onderwijs kunnen deze voorbeelden een inspiratiebron zijn voor uitdagende techniek-opdrachten.

# **VOORBEELD 1**

## **DE PNEUMATISCHE WIELKLEM IN HET CSPE VOOR DE BASISBEROEPSGERICHTE LEERWEG**

**De leerling krijgt een animatie te zien met de werking van de pneumatische wielklem en hoe deze moet worden bediend.**

De leerling moet aan de hand van deze animatie een pneumatisch schema voltooien aan de hand van een zogenaamde *custom-interaction*. In dit programma kan de leerling op de plaatsen a t/m f klikken en kiezen uit bepaalde opties. In deze opdracht gaat het om de juiste combinatie van symbolen en benamingen van componenten. Hiernaast is

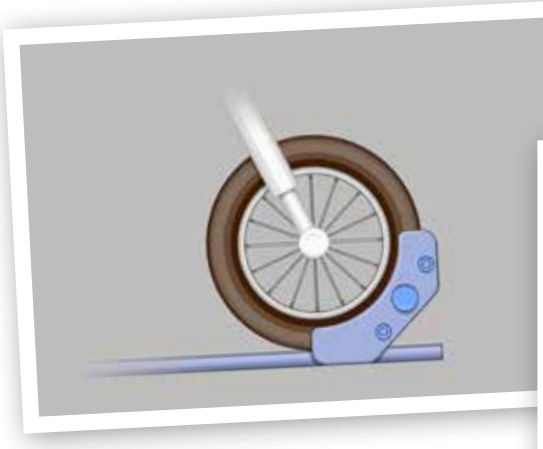

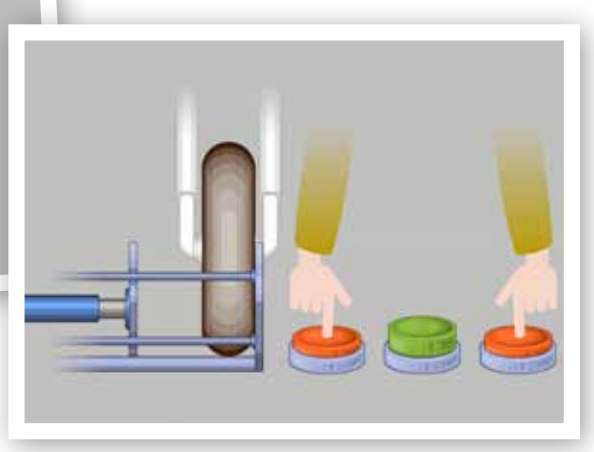

 *'Bij het sluiten van de wielklem moeten twee knoppen gelijktijdig worden ingedrukt. Dit noemen we een twee handen-bediening.'*

*'Met de groene knop opent de wielklem. De snelheid van sluiten en openen kan ingesteld worden met ventielen.'*

de startsituatie én de juiste uitwerking weergegeven. Wanneer de leerling klaar is, maakt hij een (digitale) print van deze uitwerking. De examinator zal op basis van het correctievoorschrift de uitwerking beoordelen. Het voordeel van het gebruik van zo'n custom-interaction is dat het aantal mogelijkheden voor de kandidaat per leerweg afgestemd kan worden. Hiermee is de moeilijkheidsgraad van de opdracht af te stemmen op het niveau van de doelgroep. Natuurlijk kan in een reguliere les deze pneumatische schakeling opgebouwd en getest worden in een pneumatiek practicum. Er zijn voor het onderwijs complete verrijdbare pneumatiek-practicum kasten te koop.

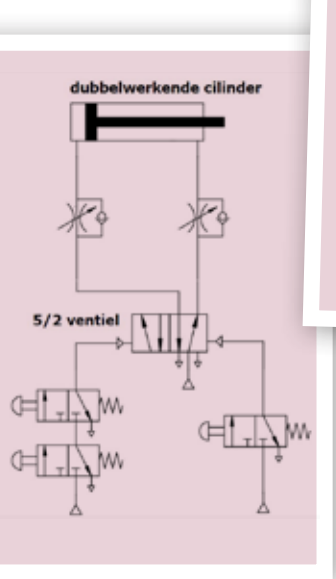

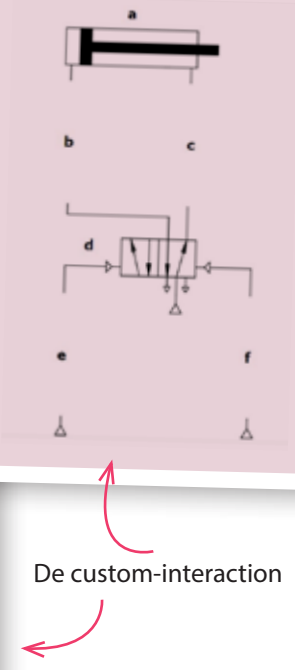

## **PROGRAMMEERBAAR BESTURINGSRELAIS**

Het examenprogramma biedt voor de kaderberoepsgerichte leerweg én de gemengde leerweg in het vmbo de mogelijkheid om gebruik te maken van een programmeerbare besturingseenheid. Een veelgebruikt programmeerbaar besturingsrelais in het onderwijs is de Easy. Deze Easy is voorzien van de nodige aansluitbussen voor de in- en uitgangen om eenvoudig schakelaars, lampjes, elektro-pneumatische cilinders of motortjes aan te kunnen sluiten. De ingebouwde groene

en rode ledjes geven aan of de in- en uitgangen worden aangestuurd. Hiermee kan elke besturing van een proces worden gesimuleerd. Zo kunnen examenen schoolopdrach-

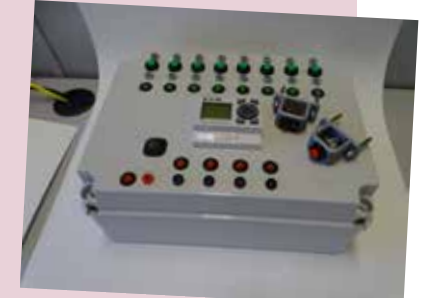

ten met de Easy in elk klaslokaal worden gemaakt.

## **VOORBEELD 2**

### **DE WATERGLIJBAAN IN HET CSPE VOOR DE KADER-BEROEPSGERICHTE EN GEMENGDE LEERWEG**

**Deze opdracht is een voorbeeld hoe automatiseren kan worden getoetst in een cspe en is onderdeel geweest van een onderzoek hoe 'echte' techniek kan worden onderwezen en getoetst zonder technieklokaal of werkplaats. De opdracht is geschreven op de voor het onderwijs geprepareerde Easy (zie kader).**

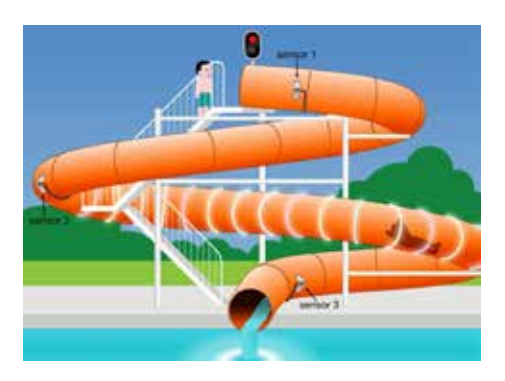

De opdracht begint met een animatie waarin de leerling een beeld krijgt van de waterglijbaan en de drie sensoren en de drie actuatoren: de waterpomp, het

lichteffect en het stoplicht. Hierna krijgt de leerling de opdracht hiernaast. Aan de hand van deze eisen moet een leerling het ladderdiagram (programma) voltooien. In dit geval regel 8 (die dan deels is verwijderd).

Bij een zwembad is een waterglijbaan geïnstalleerd. Voor de veiligheid van de gebruikers zijn er een stoplicht en sensoren aangebracht. Ook is er verlichting gemonteerd voor een lichteffect (stroboscoop) in de buis van de glijbaan.

#### **werking**

Het stoplicht bovenaan de waterglijbaan staat standaard op rood. Als de badmeester met S4 de waterpomp inschakelt, gaat het water door de buis stromen. De rode lamp gaat uit en de groene lamp gaat aan. De waterglijbaan is nu vrij voor gebruik.

De eerste persoon in de rij wachtenden mag gaan glijden. Als deze persoon sensor 1 activeert, gaat de groene lamp uit en de rode lamp aan. Nu mag er niemand anders de buis in. Als de

persoon sensor 2 activeert, start het lichteffect in de buis. Als de persoon sensor 3 activeert, stopt het lichteffect, gaat de rode lamp uit en de groene lamp aan. Nu mag de volgende persoon de glijbaan in, enzovoort.

Als de badmeester de waterpomp uitschakelt, gaat de rode lamp branden en bliift branden.

10p **1** Programmeer een relais.

#### **Voordat je begint**

- Je hebt net een filmpje bekeken over een waterglijbaan.
- Je kunt de informatie uit dit filmpje ook nalezen op de volgende bladzijden van dit boekje.
- De examinator geeft je de benodigdheden voor deze opdracht.

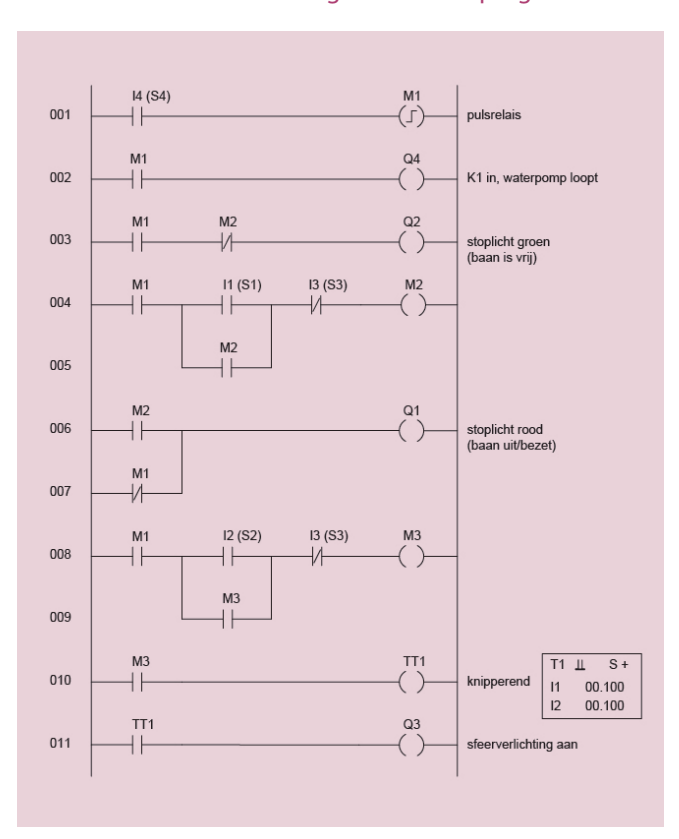

**Gebruik de volgende informatie** Ladderdiagram van het programma: Functies van de in- en uitgangen:

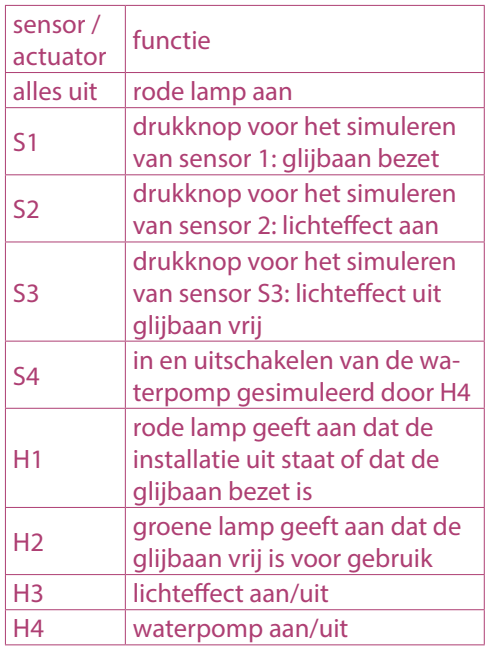

#### **Uitvoering**

Programmeer het relais volgens het ladderdiagram.

Vraag de examinator om de werking van het programma te controleren.

Als het programma niet werkt, herstel je de fout. Je kunt dan nog een deel van de punten behalen.

Vraag de examinator daarna om de werking opnieuw te controleren.

#### **Ontwerp-opdrachten met een programmeerbaar besturingsrelais**

In bovenstaande opdracht is het programma geheel gegeven. Hiermee kan gevarieerd worden. Te denken valt om een programma te voltooien op basis van een programma van eisen. Bijvoorbeeld de eisen voor het schakelen van het lichteffect:

- *Het lichteffect doet het alleen als de waterpomp loopt.*
- *als een persoon sensor 2 activeert, start het lichteffect in de buis.*
- *Als de persoon sensor 3 activeert, stopt het lichteffect en gaat de rode lamp uit en de groene lamp aan.*

# **VOORBEELD 3**

#### **DE SORTEERINSTALLATIE**

**De casus: via een transportband worden potjes gesorteerd. Potjes met metalen deksel komen op transportband 2; potjes zonder metalen deksel komen op transportband 3. Dit gebeurt met behulp van een elektro-pneumatische schakeling, een inductieve en een capacitieve sensor.**

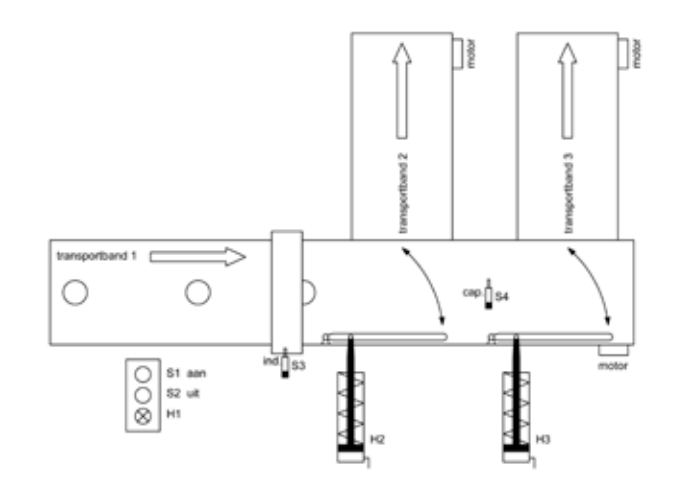

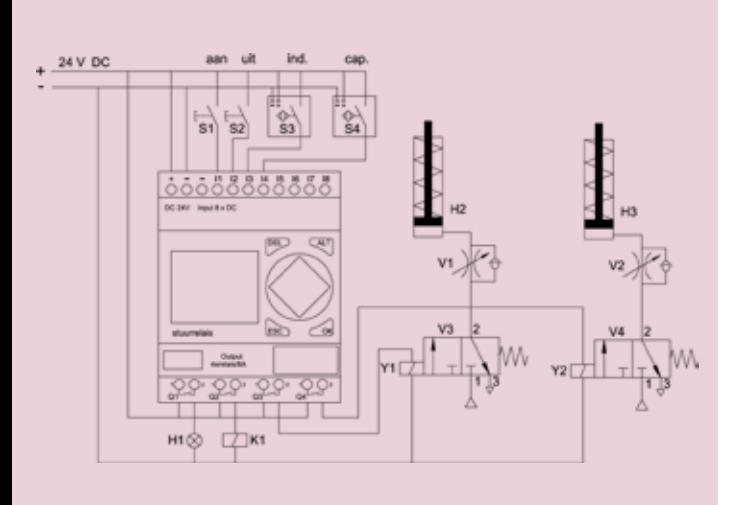

Afhankelijk van de doelgroep en/of niveau kunnen meerdere opdrachten aan deze casus gekoppeld worden:

- Aan de hand van een compleet ladderdiagram wordt het programmeerbaar relais door de leerling geprogrammeerd en daarna getest met de simulatiekast.
- Aan de hand van een incompleet ladderdiagram en beschrijving wordt het programmeerbaar relais door de leerling geprogrammeerd en getest.
- Aan de hand van de gegevens ontwerpt een leerling een ladderdiagram en voert een programma in. Daarna wordt het programma getest.
- Aan de hand van enkel de beschrijving ontwerpt de leerling een schakeling en een programma. Daarna wordt het ontwerp gesimuleerd met de simulatiekast.

Met de simulatiekast is het niet nodig om daadwerkelijk een inductieve en capacitieve sensoren te gebruiken; deze kunnen gesimuleerd worden door de groene drukknoppen op de kast. Hetzelfde geldt voor de elektro-pneumatische ventielen, die gesimuleerd worden door de rode ledjes. Het testen van deze besturing van een geautomatiseerd proces met een potje met én zonder metalen deksel, en vervolgens één van de twee cilinders zien bewegen maakt het geheel wel levensecht!

Meer inspiratie nodig? Kijk eens in de 'oude ' examens op **nvon.tk/examenbank**